## **Дистанционный пульт управления**

 Наименование: PIM-RO-01, RCM01  $\mathcal{L}_\text{max}$  and the contract of the contract of the contract of the contract of the contract of the contract of

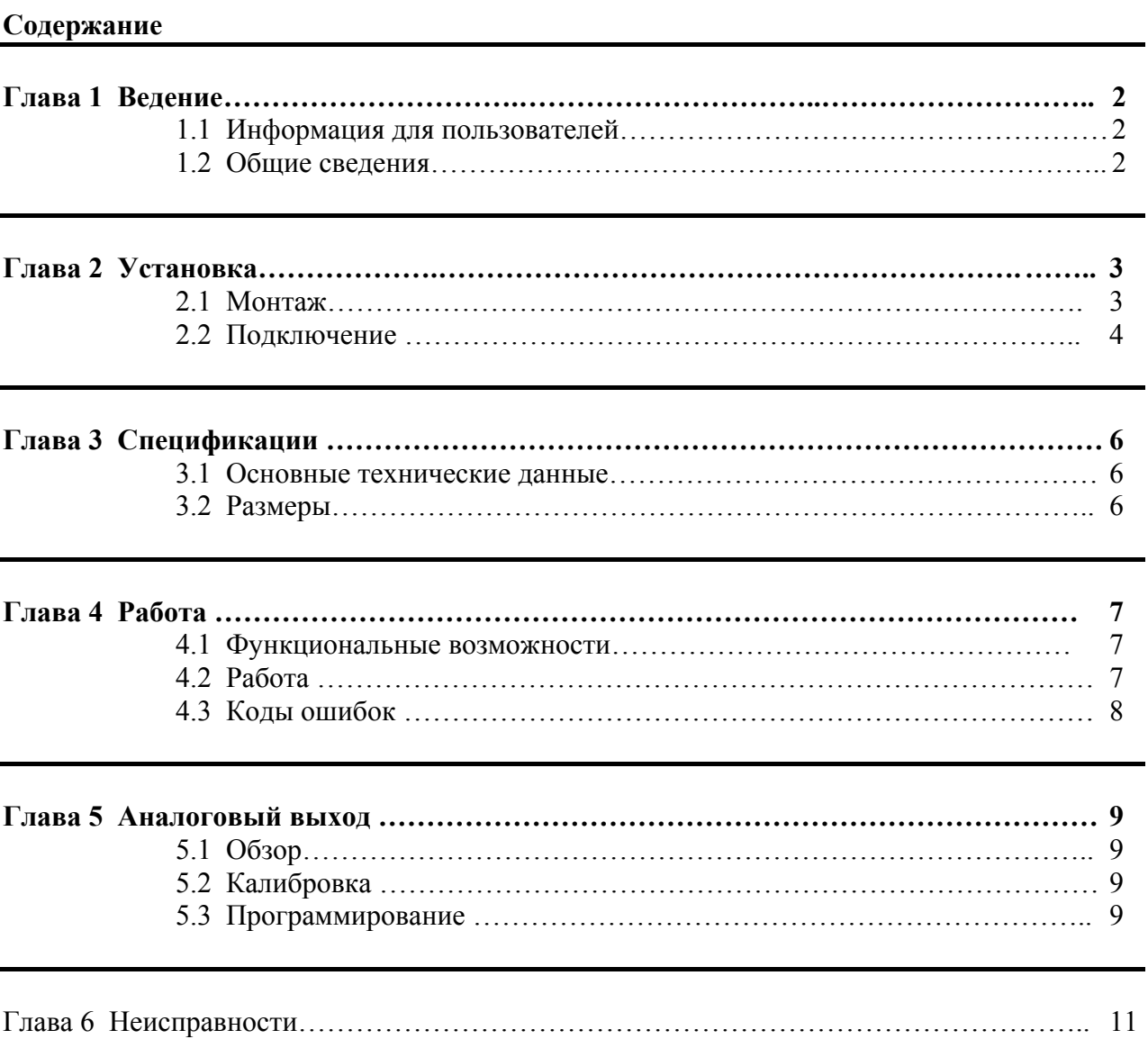

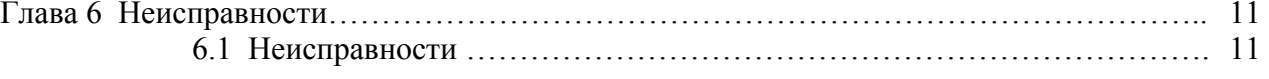

#### Глава 1 **Ввеление**

#### 1.1 Информация для пользователя.

При управлении устройством плавного пуска с использованием пульта дистанционного управления соблюдайте необходимые меры предосторожности. Помните, что аварийный запуск может возникнуть без предупреждения.

Соблюдение требований безопасной работы является обязанностью обслуживающего персонала.

При использовании данного устройства пользуйтесь руководствами и стандартами по применению интерфейса RS485.

Информация, приведенная в данном руководстве может быть изменена без предварительного уведомления конечного пользователя. Производитель и поставщик не несут ответственности за использование и применение конечным пользователем данного изделия в случае выхода из строя оборудования и нанесении прямых или косвенных убытков.

#### 1.2 Общие сведения

Пульт дистанционного управления предназначен для удаленного управления устройствами плавного пуска серий IMS2 и CSX (CSXi) и имеет следующие функциональные возможности:

- $\bullet$ Управление работой (команды Пуск, Стоп, Быстрый Стоп и Сброс)
- Контроль статуса состояния (Запуск, Работа и неисправность)
- Расширенный контроль (контроль тока и температуры двигателя)
- Индикация кода неисправности
- Аналоговый выход 4-20 мА (ток двигателя)
- Опция подключения к сети RS485<sup>1</sup>

<sup>1</sup> - Дистанционный пульт управления может выступать в качестве сетевого устройства в сети RS486, позволяющий управлять двигателем по сети при использовании протоколов MODBUS RTU или AP ASCII. Более подробное описание смотрите в инструкции по модулю «Modbus Interfase».

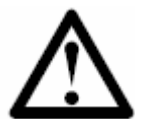

#### Замечание

При использовании дистанционного пульта RCM01 для серии CSX необходимо установить также модуль PIM-RO-01.

## **Глава 2 Установка**

В данном разделе описывается установка дистанционного пульта для основного управления и контроля устройствами плавного пуска. Дистанционный пульт полностью настроен для работы после подачи напряжения питания. Нет необходимости в каких – либо дополнительных настройках на пульте или на устройстве плавного пуска для их совместной работы.

Для применения аналогового выхода 4 – 20 мА в качестве монитора тока двигателя воспользуйтесь инструкциями из раздела «Аналоговый выход» на стр.9.

 $\mathcal{L}_\mathcal{L} = \mathcal{L}_\mathcal{L} = \mathcal{L}_\mathcal{L}$ 

#### **2.1 Монтаж**

При выполнений рекомендаций по монтажу обеспечивается защита передней панели дистанционного пульта степени IP54. Пульт предназначен для установки на плоскую поверхность с внешними проводными соединениями с обратной стороны пульта.

Для крепления пульт имеет крепёжную скобу с четырьмя зажимными стойками. Прорезиненная прокладка обеспечивает защиту пульта со стороны передней панели.

Пульт размещается в удобном для оператора месте. Для установки необходимо квадратное отверстие размером 92 мм х 92 мм.

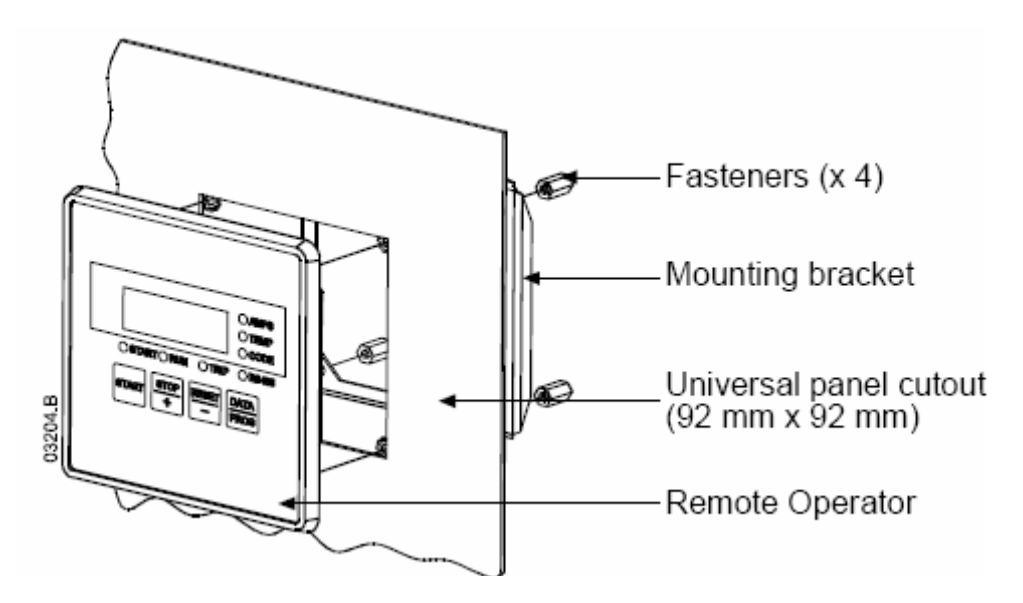

## **2.2 Подключение**

Для подключения пульта необходимо три группы соединений – внешний источник питания, подключение к порту RS485 и заземление корпуса. Кроме заземления все соединения выполняются проводом не более 2.5 мм<sup>2</sup> в клеммную колодку пульта. Для заземления имеется винтовое соединение М4. Специального инструмента для подключения не требуется.

После механической установки пульта выполняются электрические соединения в соответствии с рисунком приведенном ниже.

#### **Заземление и экранировка.**

Для цепей управления рекомендуется использовать сдвоенный витой провод с заземленным экраном. Защитное заземление должно быть подключено к обеим сторонам экрана и с одной стороны подключено к заземляющему проводнику.

#### **Согласующие резисторы.**

При большой длине кабеля RS485 между устройствами для исключения помех необходимо установить согласующие резисторы со стороны плавного пуска и пульта между клеммами В1(-) и В3(+). Рекомендованное значение сопротивления резистора – 120 Ом. Не используйте проволочные резисторы.

#### **Использование пульта с устройством серии IMS2.**

Подключение пульта к плавному пуску серии IMS2 проводится в соответствии со схемой:

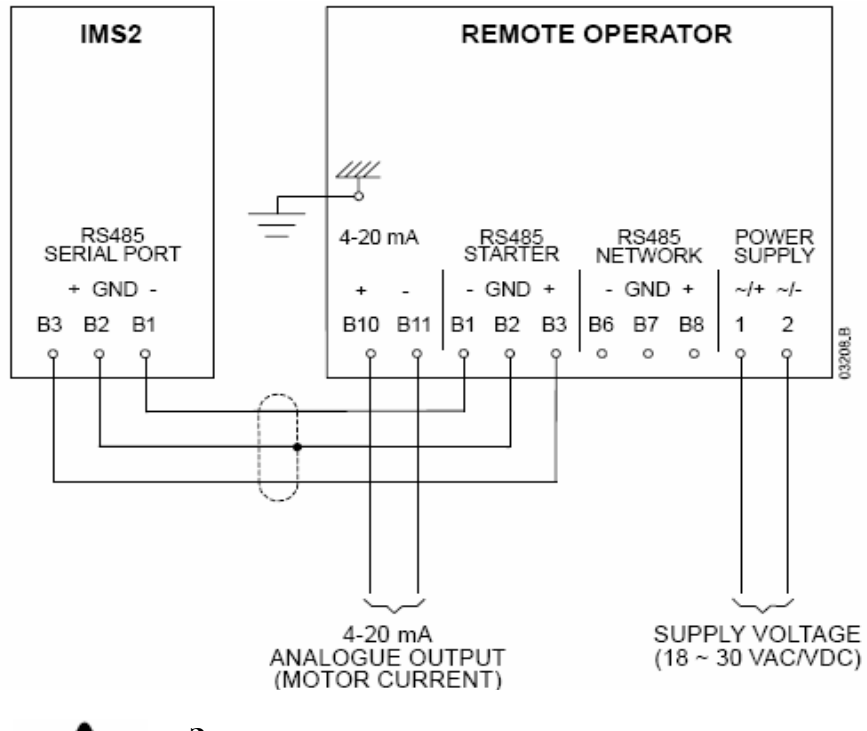

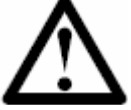

#### **Замечание**

Для правильной работы дистанционного пульта, режим управления для устройства IMS2 должен быть установлен на «*Местное управление*» (значение параметра 20 = 2)

#### **Использование пульта с устройством серии CSX.**

При использовании дистанционного пульта для работы с устройствами плавного пуска серии CSX предварительно должен быть установлен модуль «Интерфейса удаленного управления» (Remote Operator Interfaсe - PIM-RO-01) на боковую сторону плавного пуска.

- 1. Отключите силовое питание и напряжение цепей управления с устройства CSX.
- 2. Установите модуль интерфейса PIM-RO-01 на боковую сторону плавного пуска как показано на рисунке.

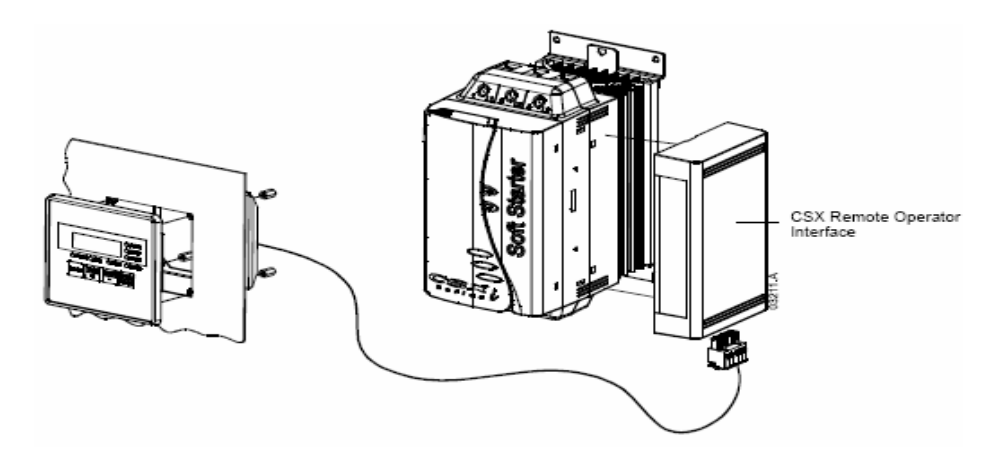

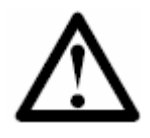

#### **Внимание**

Отключите силовое питание и напряжение цепей управления с устройства CSX перед установкой модуля интерфейса. В противном случае оборудование может быть повреждено.

После установки модуля интерфейса и пульта выполняются электрические соединения в соответствии с ниже приведенной схемой:

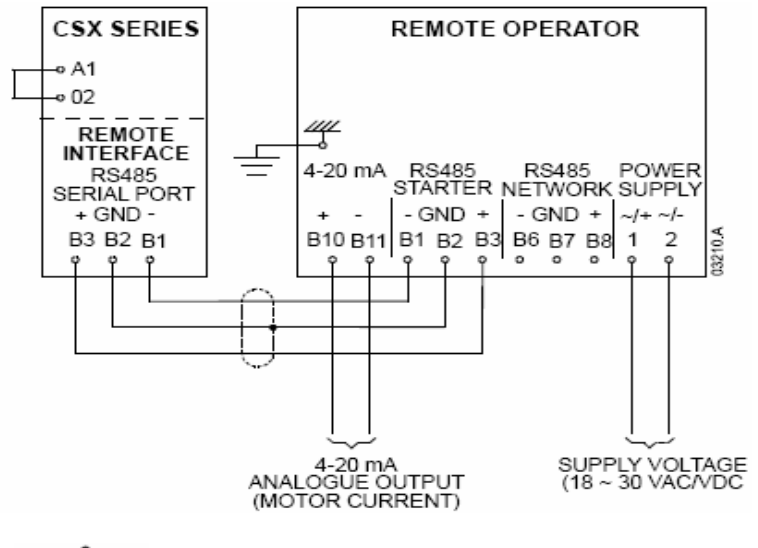

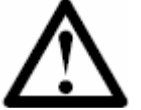

## **Замечание**

Для правильной работы дистанционного пульта на устройстве плавного пуска CSX должна быть установлена перемычка между клеммами А1 и 02.

## **Глава 3 Спецификации**

## **3.1 Основные технические данные**

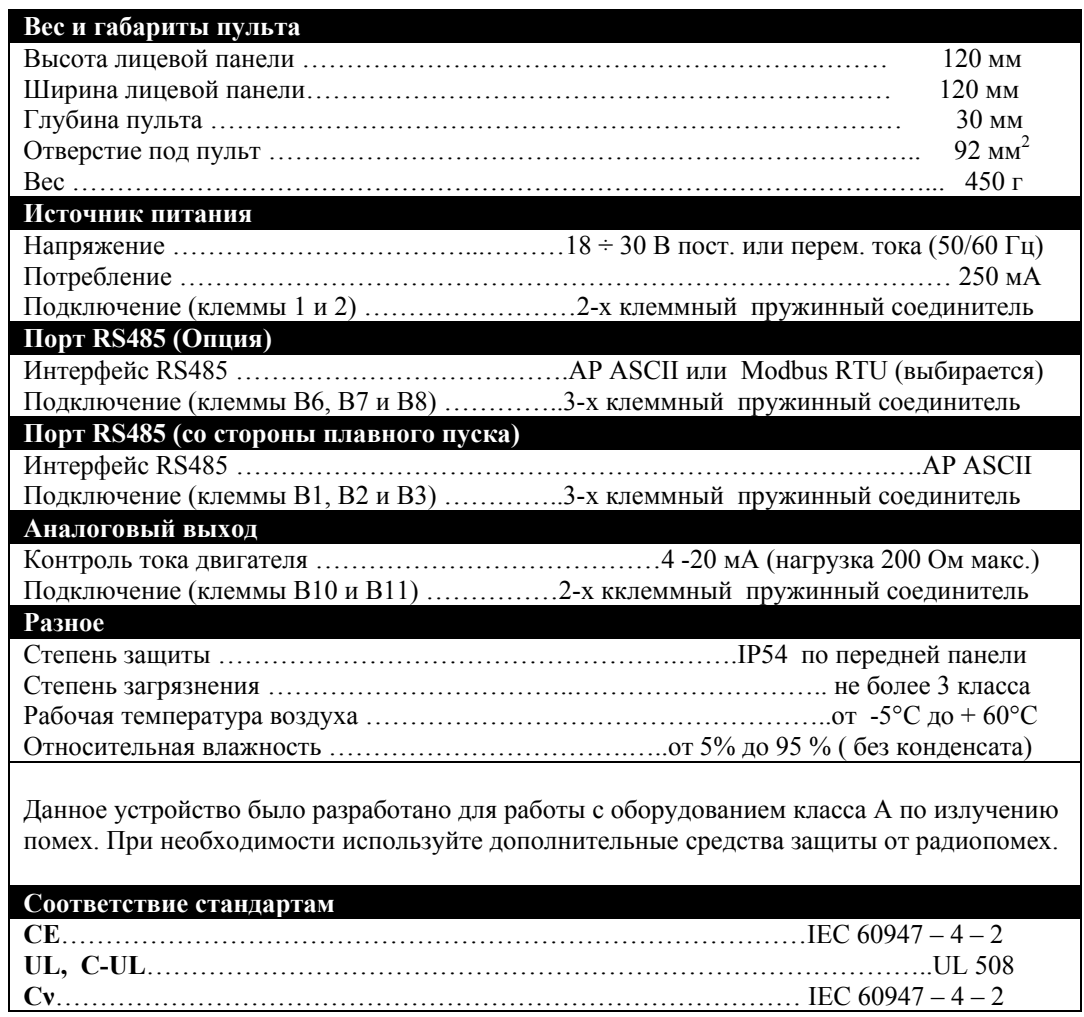

 $\mathcal{L}_\mathcal{L} = \mathcal{L}_\mathcal{L} = \mathcal{L}_\mathcal{L}$ 

## **3.2 Размеры**

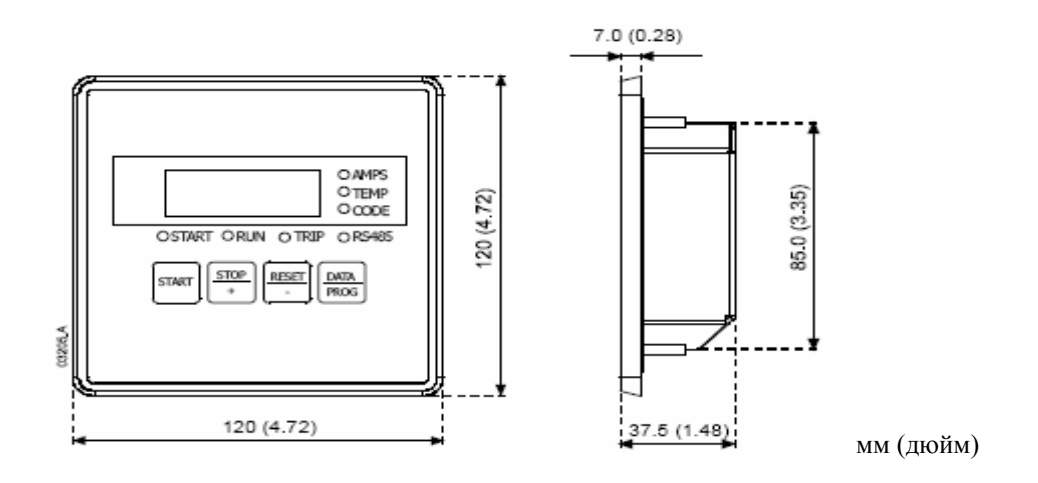

## **Глава 4 Работа**

#### **4.1 Функциональные возможности.**

При подключении дистанционного пульта к устройствам плавного пуска возможны следующие функции работы:

 $\mathcal{L}_\mathcal{L} = \mathcal{L}_\mathcal{L} = \mathcal{L}_\mathcal{L}$ 

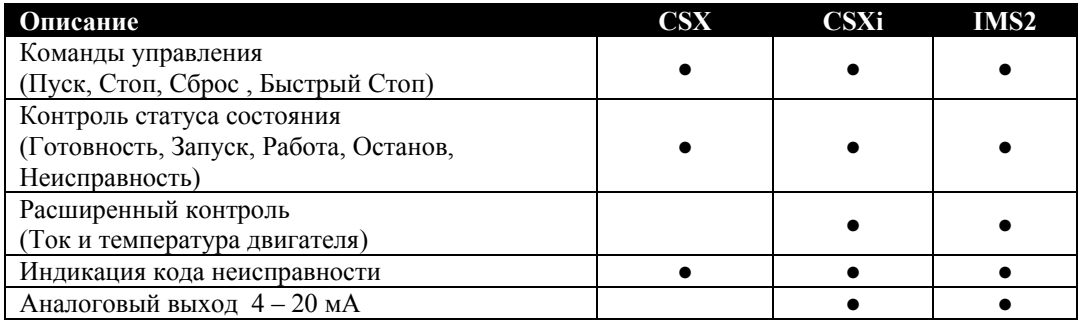

#### **4.2 Работа**

Дистанционный пульт позволяет выполнить все функции с устройством плавного пуска за исключением программирования параметров. Программируемые параметры плавного пуска должны быть установлены с местной панели самого устройства или при наличии интерфейса связи через последовательный порт.

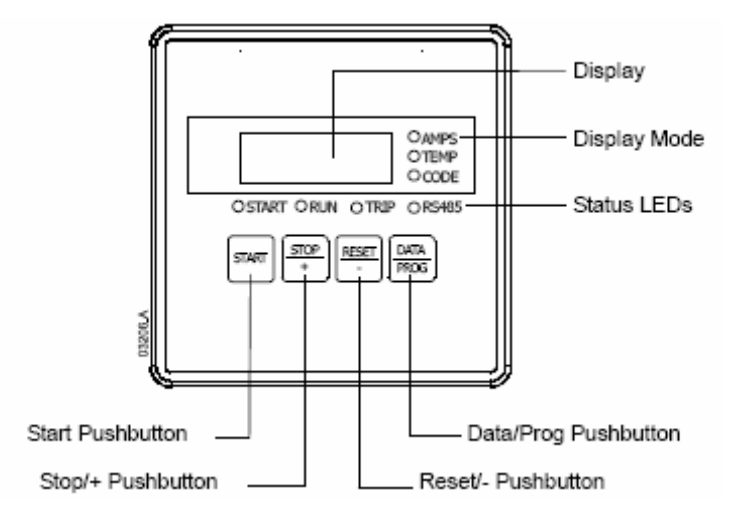

#### **Клавиши управления**

 **Start –** Пуск двигателя  **Stop / + --** Стоп двигателя  **Reset / - --** Сброс

 **Data / Prog –** Выбор типа индикации дисплея (ток или температура двигателя) или доступ к режиму программирования. Одновременное нажатие клавиш **Stop / + и Reset /**  приводит к немедленному отключению напряжения с двигателя независимо от установленного режима останова.

#### **Режимы индикации**

**Индикация на экране:** тип информации выводимой на экран:

• Ток двигателя

- Температура двигателя
- Код неисправности

**Состояние светодиодных индикаторов:** Индикация статуса плавного пуска, статуса состояния связи по RS485 между плавным пуском и дистанционным пультом.

- Светодиодный индикатор «ПУСК» (START) зеленого свечения указывает, что плавный пуск находится в процессе разгона, работы или останова.
- Светодиодный индикатор «РАБОТА» (RUN) зеленого свечения указывает, что двигатель работает на полном напряжении сети.
- Светодиодный индикатор «НЕИСПРАВНОСТЬ» (TRIP) красного свечения указывает, что обнаружена неисправность.
- Светодиодный индикатор «RS485» указывает на состояние связи дистанционного пульта и устройства плавного пуска. Постоянное свечение индикатора означает нормальную работу связи. Мигание светодиода означает нарушение связи.

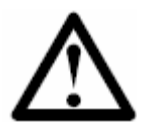

## **Замечание**

Индикация значений тока и температуры двигателя возможна только для устройств серии CSXi и IMS2. При работе пульта с устройством серии CSX вместо индикации тока будет выведено значение «2222», а вместо индикации температуры будет выведено значение «1.11».

#### **4.3 Коды неисправностей.**

При обнаружении неисправности устройство плавного пуска формирует код ошибки, который передается на дистанционный пульт и выводится на семисегментный дисплей и светодиодный индикатор пульта. Некоторые неисправности для разных моделей устройств плавного пуска не могут быть выведены на пульт – смотрите таблицу, приведенную ниже.

При внутренних неисправностях плавного пуска, таких как «Ошибка чтения памяти EEPROM» (Код Е), или «Ошибка процессора» (Код CPU Error) связь по RS485 между пультом и плавным пуском не может быть осуществлена. В этом случае на семисегментный дисплей пульта выводится четыре прочерка и светодиод связи «RS485» будет мигать.

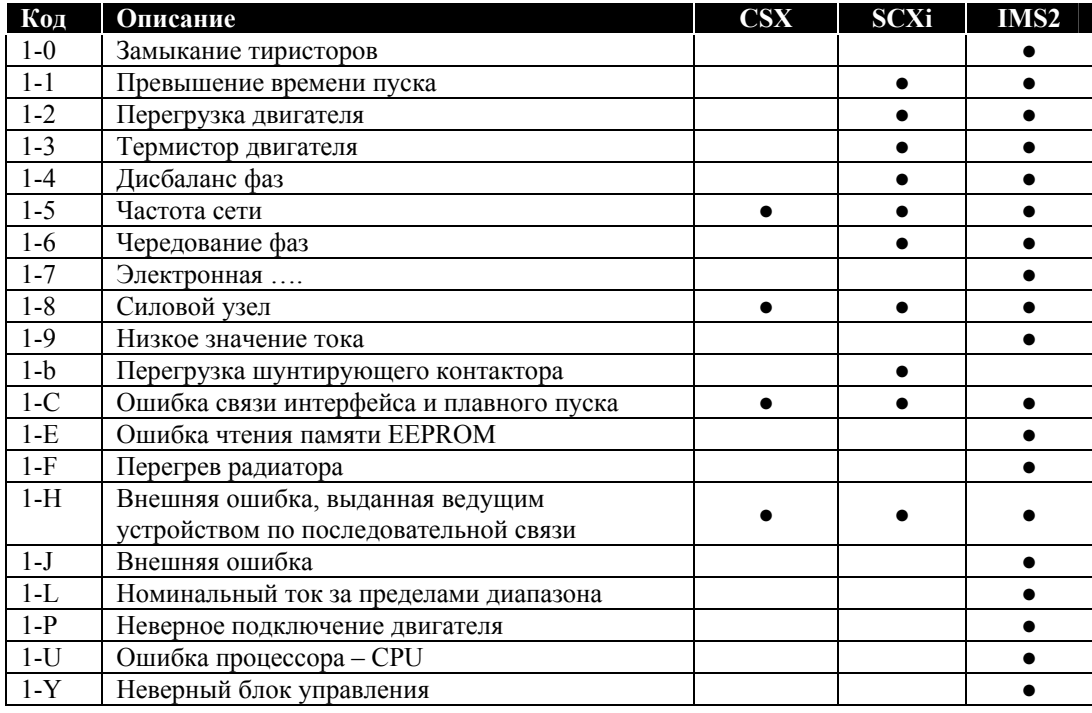

## **Глава 5 Аналоговый выход**

**5.1 Обзор** Дистанционный пульт имеет аналоговый выход 4 – 20 мА для вывода сигнала пропорционального току двигателя. Подключение производится к клеммам В10 и В11.

 $\mathcal{L}_\mathcal{L} = \mathcal{L}_\mathcal{L} = \mathcal{L}_\mathcal{L}$ 

Аналоговый сигнал 4 мА соответствует нулевому значению тока двигателя, сигнал 20 мА соответствует выходному току 125 % от установленного номинального тока в устройстве плавного пуска (параметр 6).

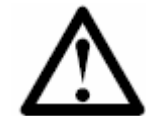

#### **Замечание**

Индикация значения тока двигателя сигналом 4 -20 мА возможна только при работе с устройствами серии CSXi и IMS2.

#### **5.2 Калибровка**

Значение номинального тока, индицируемое на пульте, должно быть предварительно настроено в соответствии с номинальным током двигателя, устанавливаемым в плавном пуске. Нижнее значение тока аналогового сигнала 4 мА подстраивается параметром 7 на пульте. Установите значение 4 мА при нулевом токе двигателя.

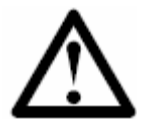

#### **Замечание**

Для дистанционного пульта возможна индикация только одного значения тока. При использовании двух наборов параметров двигателя в серии IMS2 функция показания тока может работать некорректно.

#### **5.3 Программирование**

При использовании выходного аналогового сигнала 4-20 мА для контроля тока двигателя необходимо предварительно установить параметры 6 и 7.(Смотрите пункт 5.2 Калибровка). Установка параметров должна производиться при остановленном двигателе.

#### **Порядок программирования**

- 1. Для входа в режим программирования нажмите клавишу «Data/ Prog» на 4 секунды. Будет выведено заводское значение первого параметра.
- 2. Для перехода к следующему параметру нажмите клавишу «Data/ Prog».
- 3. Для изменения значения параметра используйте клавиши «Stop / +» и «Reset/-».

Выход из режима программирования осуществляется после параметра 8 нажатием клавиши «Data/ Prog».

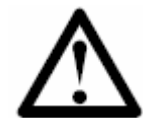

#### **Замечание**

При отсутствии каких либо действий в режиме программирования в течение более 20 секунд пульт автоматически переходит в режим индикации. Введенные изменения при этом сохраняются.

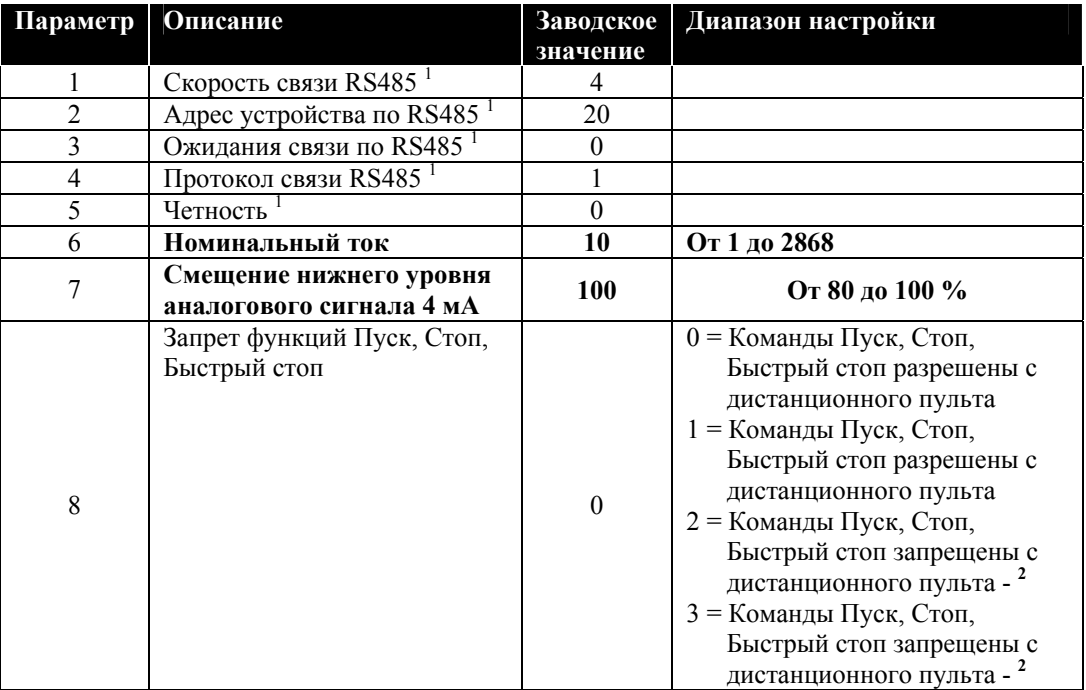

**1** – Параметры относятся к настройке протокола связи. Смотрите инструкцию по модулю «Modbus Interfaсe»

**2** – Клавиша «RESET / -» является всегда активной.

#### Глава 6 Неисправности

## 6.1 Основные неисправности.

Дисплей и светодиоды дистанционного пульта предназначены для индикации ненормальных режимов работы. Основные причины такой работы указаны в таблице.

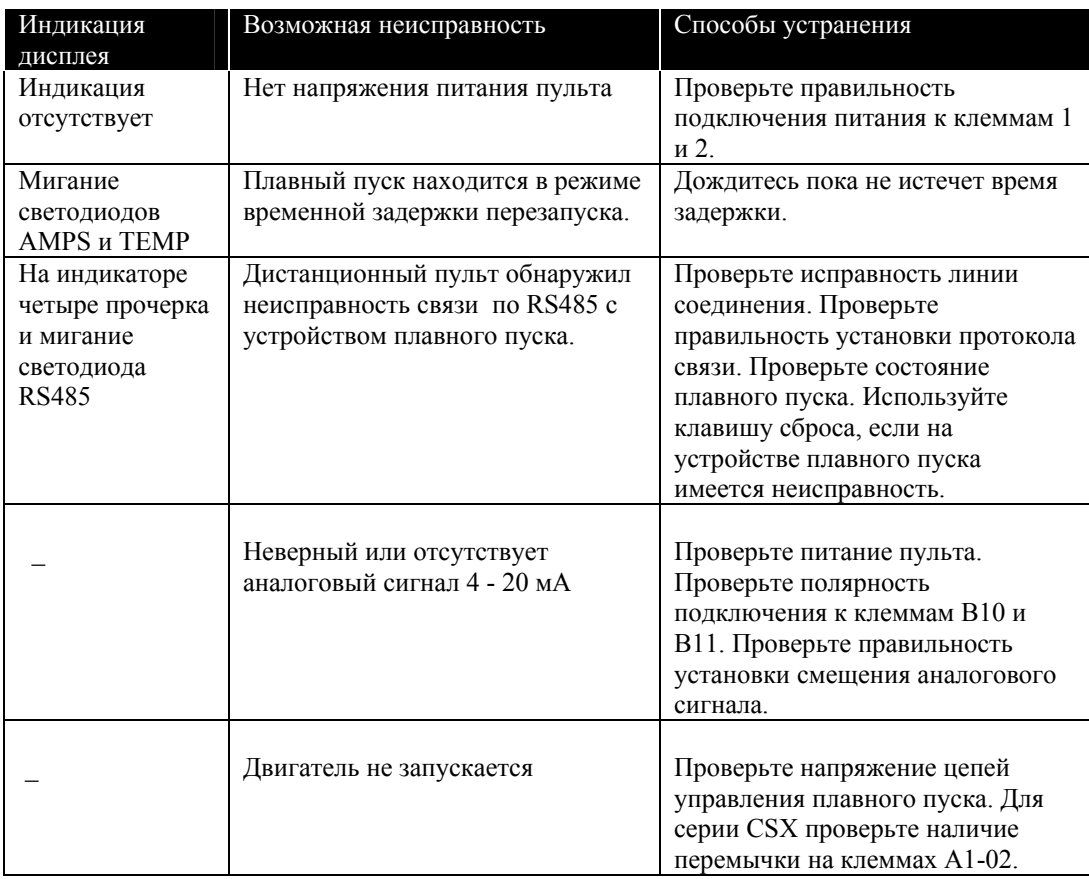

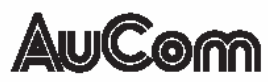

AuCom Electronics Ltd 123 Wrights Road, PO Box 80208 Christchurch 8440, New Zealand. Phone: +64 3 338-8280 Fax: +64 3 338-8104 Internet: http://www.aucom.com 710-05105-00A

# Пульт дистанционного управления

# RCM01

# Руководство по эксплуатации

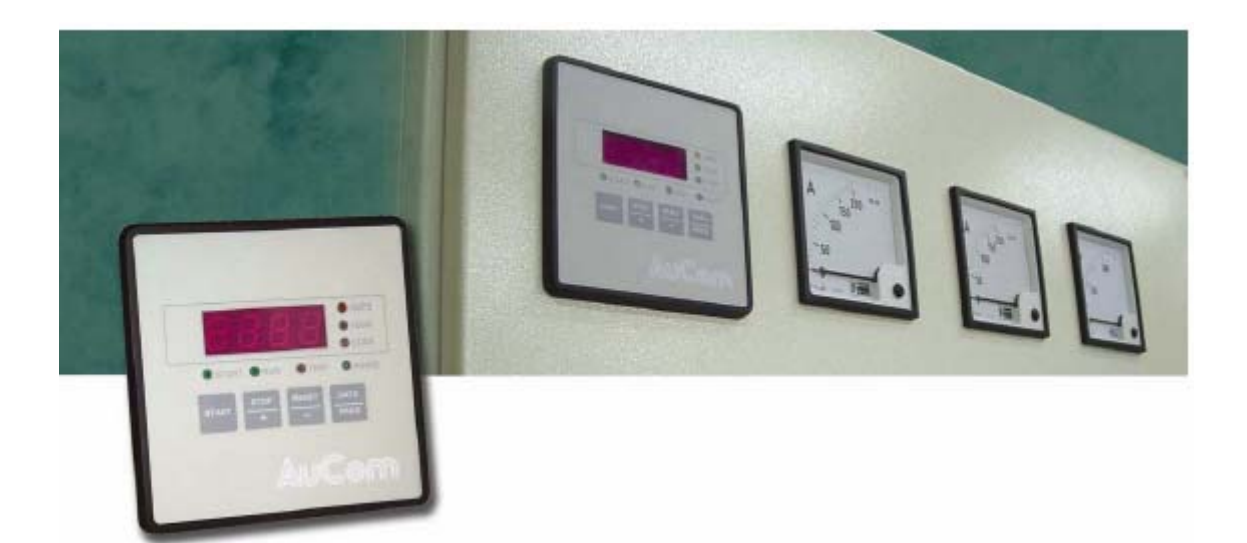

j.

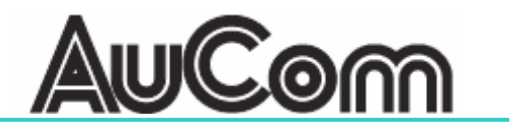